#### Java Applets

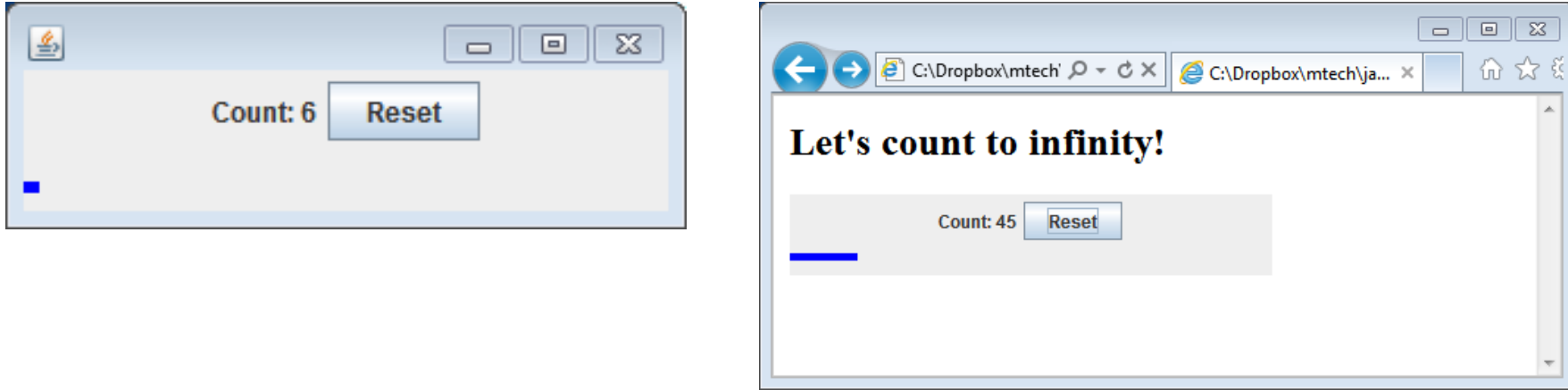

```
<html>
   <body>
     <h2>Don't panic about frogs!</h2>
     <applet code="PanicAppletParam.class" width="500" height="500">
       <param name="image" value="frog.jpg">
       <param name="sound" value="frog.wav">
       <param name="delay" value="500">
       Java plugin not installed
     </applet>
   </body>
</html>
```
# **Overview**

- Complete slideshow GUI
- Applets
	- A Java GUI inside your browser!
		- Quite similar to building a desktop Java GUI
	- Important methods
	- Drawing images
	- Playing audio
	- Getting input parameters
	- Double buffering

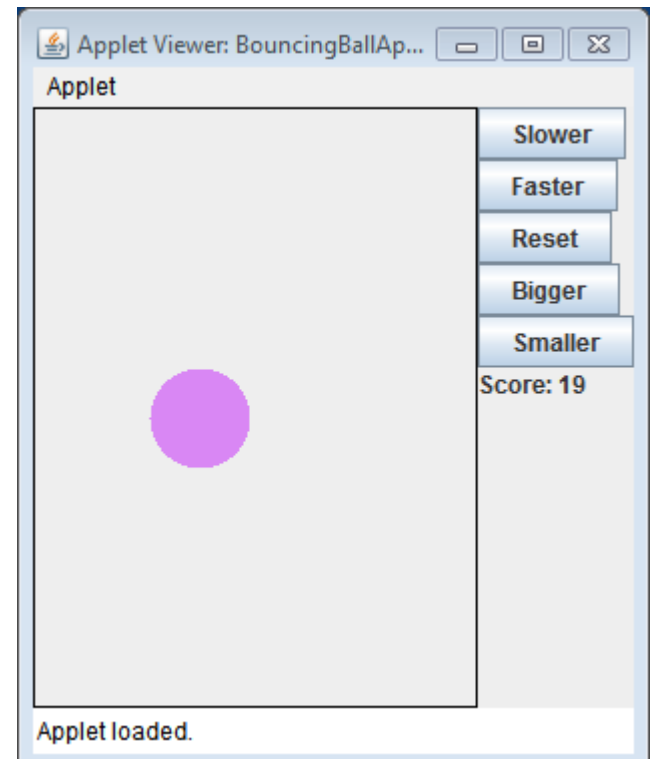

## Last time: programming activity

- Create an image slideshow GUI
	- Loads images specified on command line
	- Outputs height/width, ignore bogus files
	- Cycles between images every second

```
% java ShowImages cat.jpg frog.jpg dog.jpg bogus.jpg
cat.jpg [240 x 160]
frog.jpg [240 x 118]
dog.jpg [240 x 228]
```
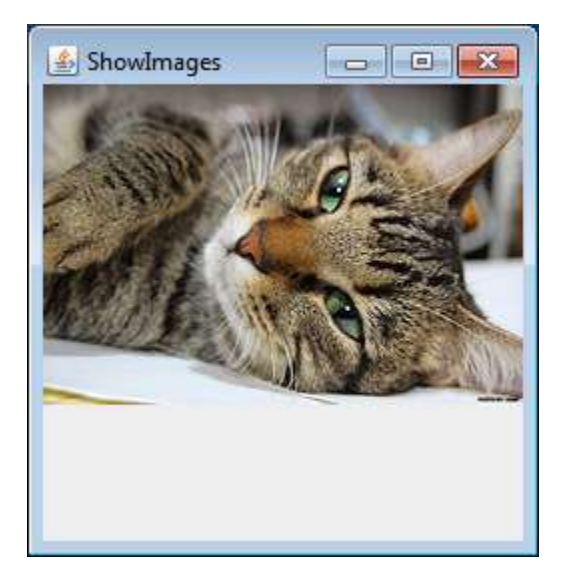

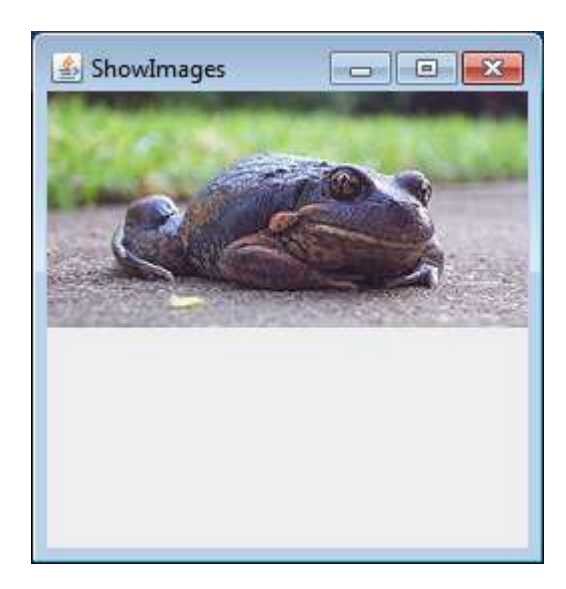

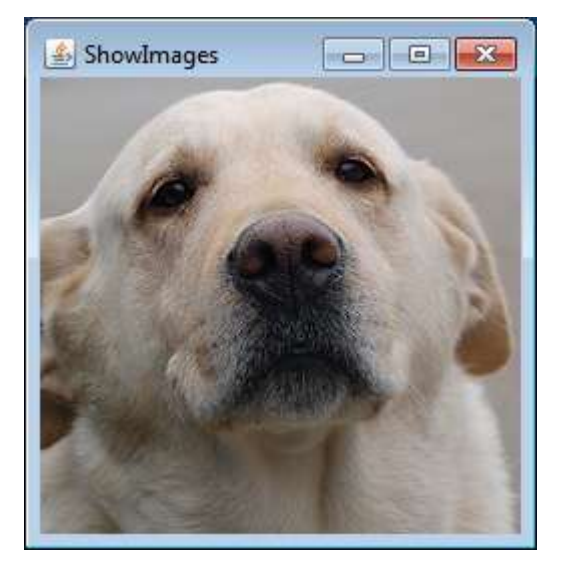

# Applets

#### • Applets

- Java programs embedded in a web page
	- $\langle$  <applet> tag in the HTML
	- Appears in a box like other page elements (e.g. images)
		- But you can interact with it, pushing buttons, etc.
	- Requires a Java plug-in
	- Not support by some browsers (iPhone)
- Code very similar to a Java desktop JFrame app
	- Class that extends JApplet
- Operates in a security "sandbox"
	- Not allowed to access:
		- Local file system, clipboard, arbitrary web sites, etc.

# Example applet: plug-in approval

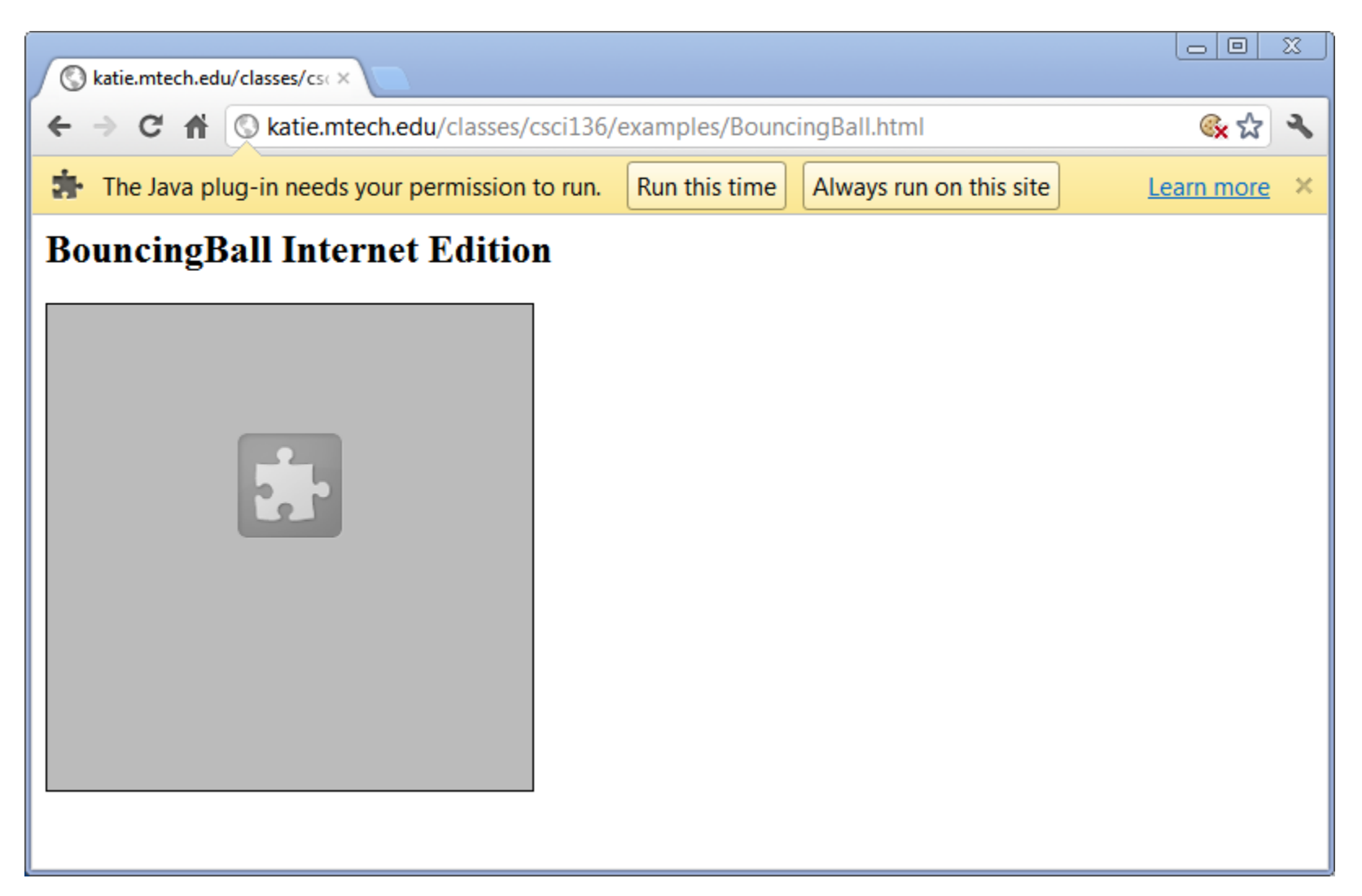

## Example applet: running

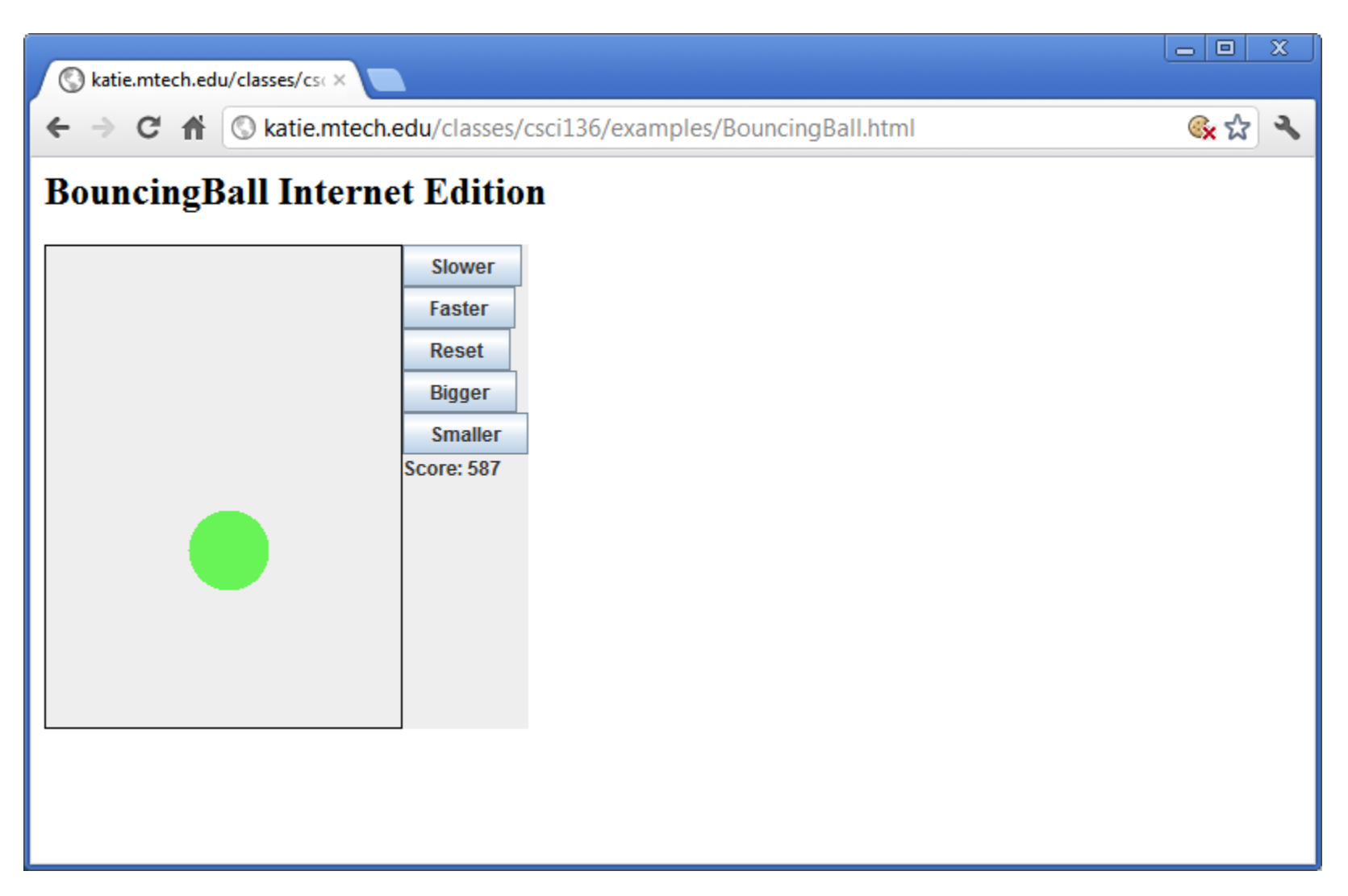

# Example applet: HTML code

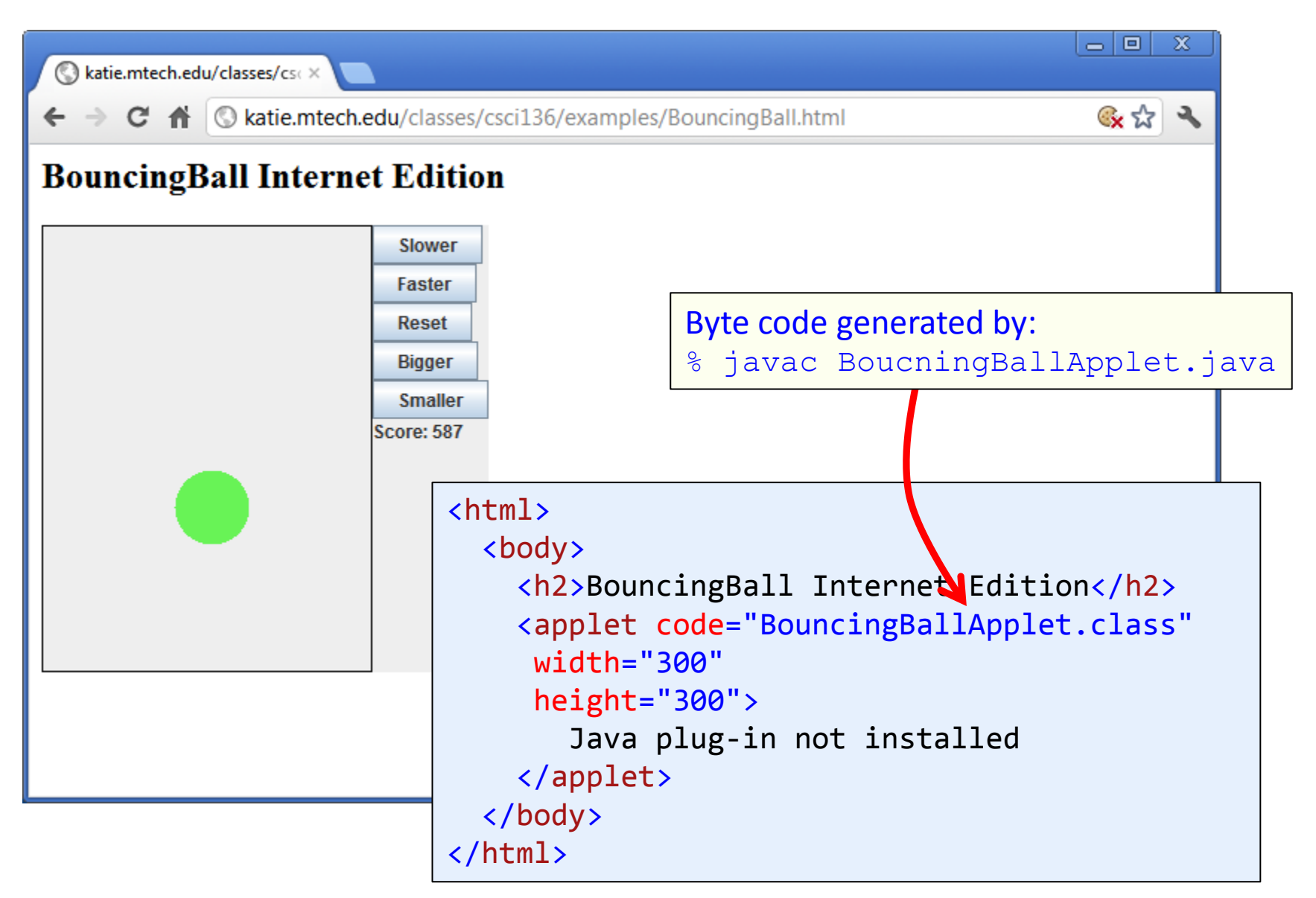

## JApplet methods

#### • Override some JApplet methods

– Otherwise you get default implementation from parent

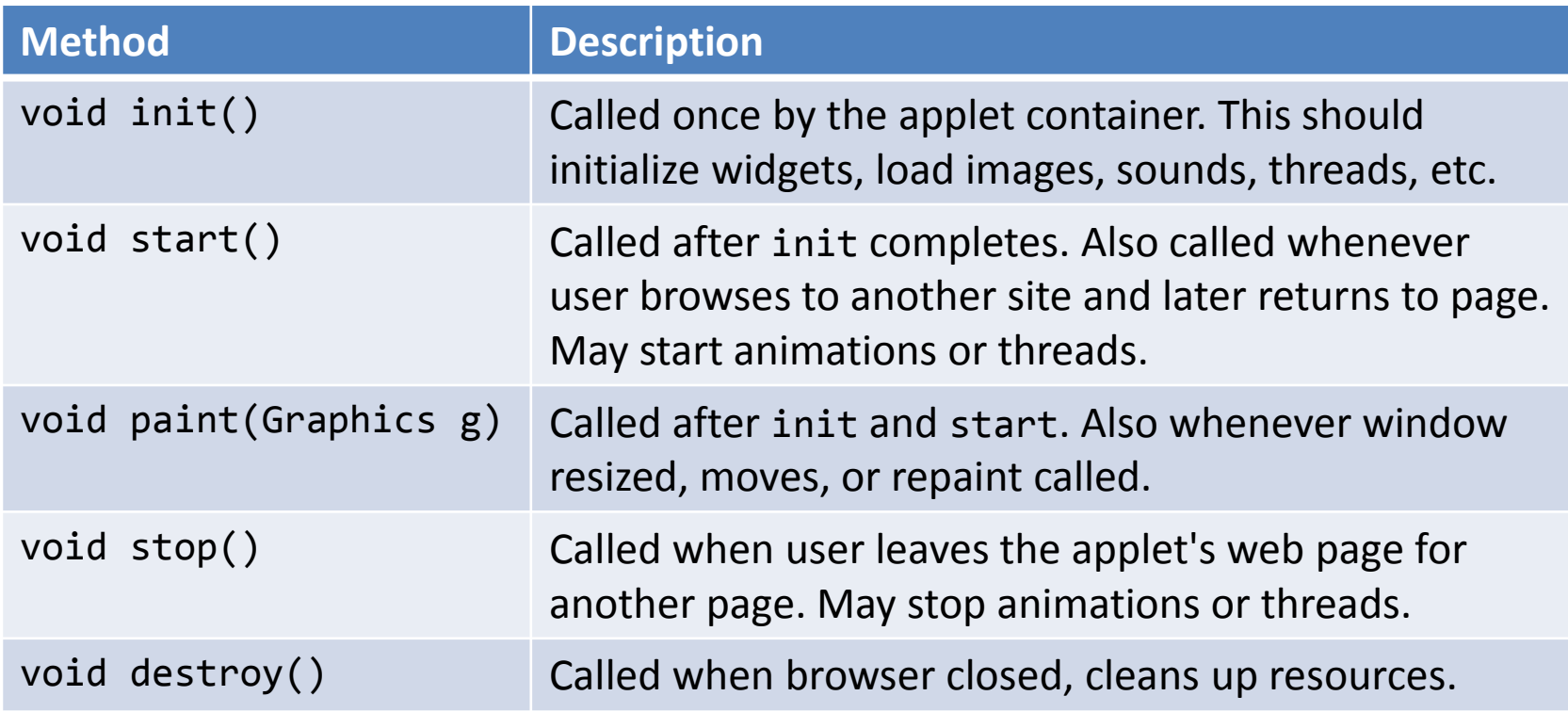

## Applet example

- Counter applet
	- Increase count by 1 every second
		- Create a Thread to manage this
	- Reset button sets back to zero
		- Hook up an ActionListener to do reset
	- Bar graph showing current count
		- Use paint method to draw directly, no need for a custom JPanel

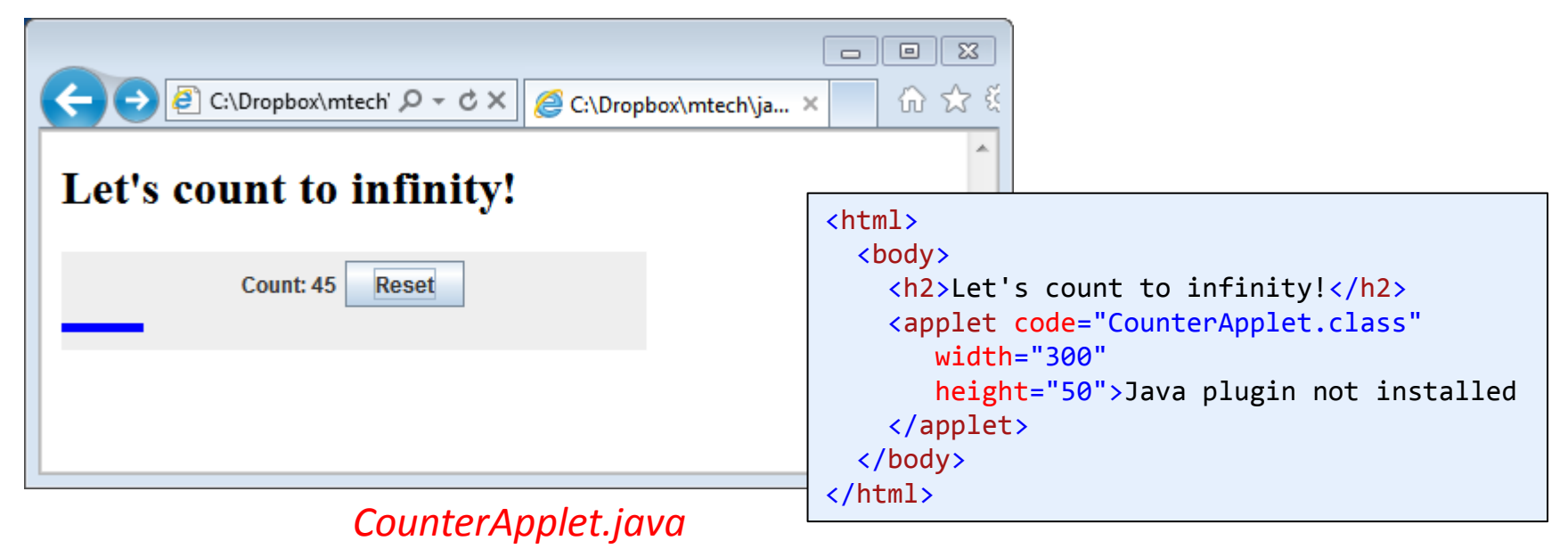

#### For comparison…

- Counter application
	- Same goal, but as an application extending JFrame
	- Code differences:
		- Moved widget setup to constructor
		- Layout setup a little more complicated
			- Must create a custom JPanel for the graph
		- Create a main method that created object

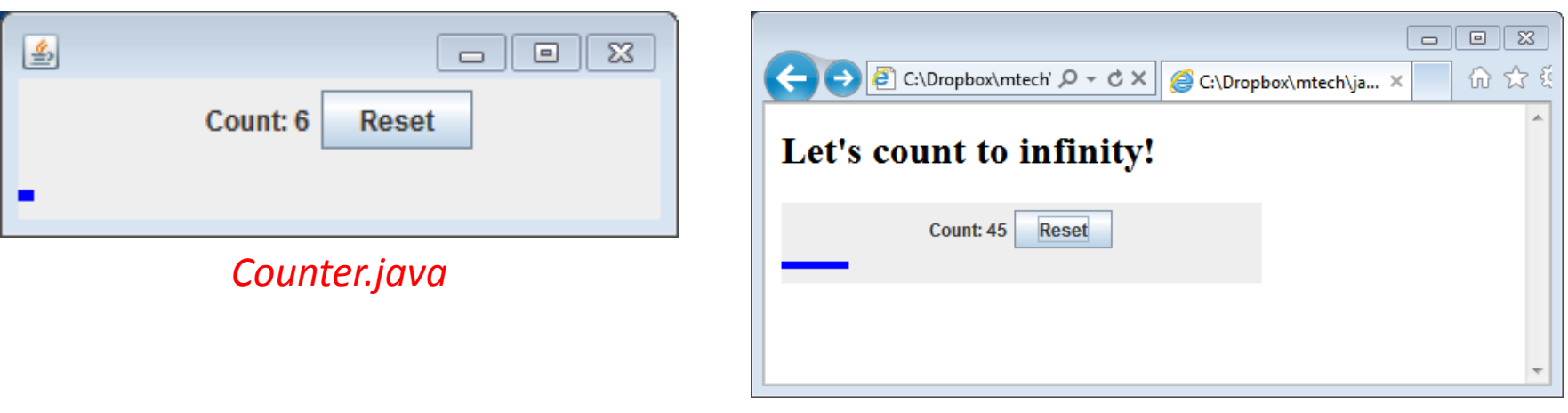

#### *CounterApplet.java*

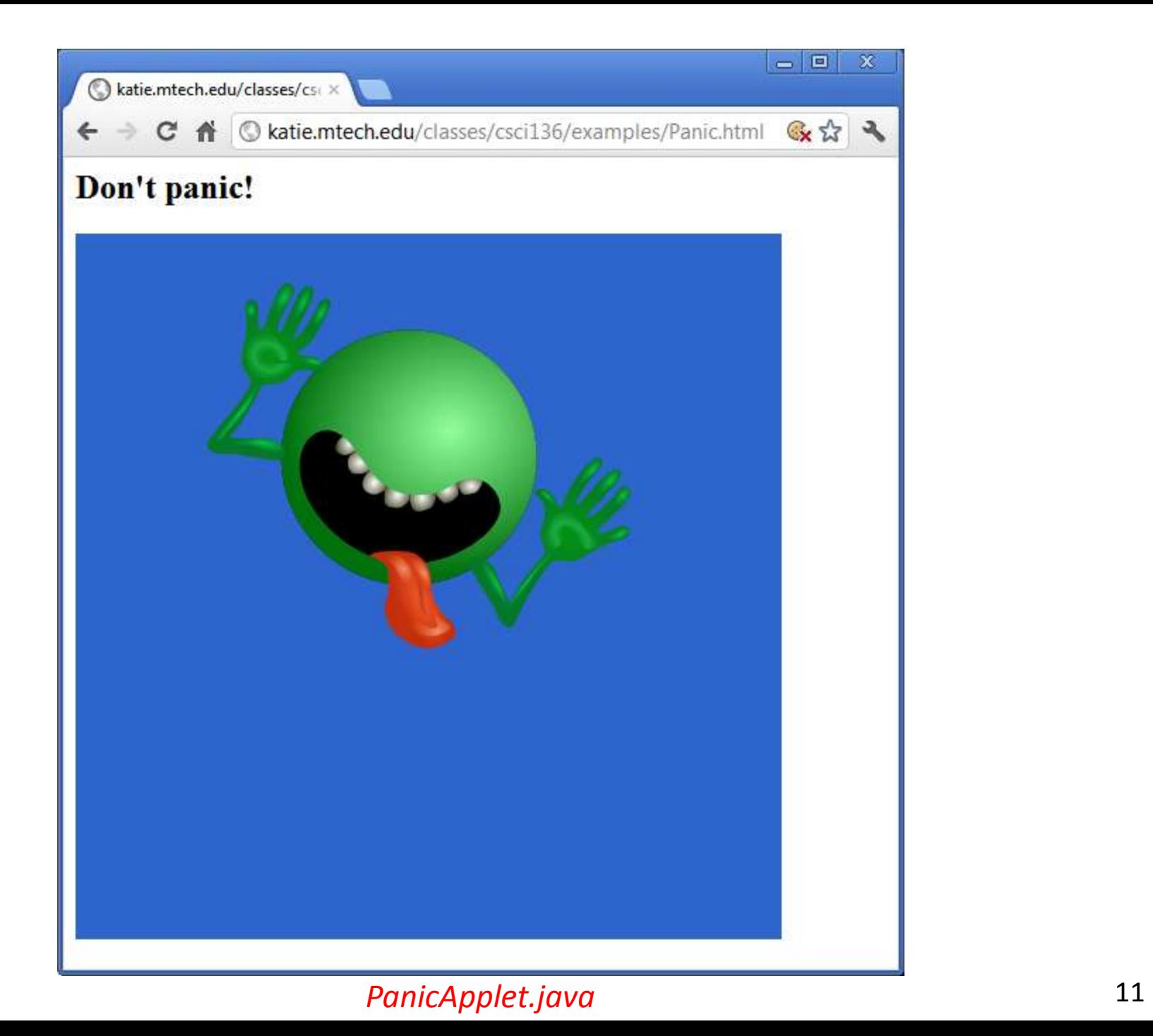

# Multimedia applets

• Using images in your applet

– Put in same directory as applet's \*.class file:

img = getImage(getDocumentBase(), "dont\_panic.png");

– Or on a web server somewhere:

img = getImage(**new** URL(

"http://katie.mtech.edu/classes/csci136/dont\_panic.png"));

– Drawing in the paint(Graphics g) method:

```
if (img != null)
    g.drawImage(img, x, y, this);
```
## Multimedia applets

• Playing sounds in your applet

– Put in same directory as applet's \*.class file:

audio = getAudioClip(getDocumentBase(), "boink.wav");

– Or on a web server somewhere:

img = getAudioClip(

"http://katie.mtech.edu/classes/csci136/boink.wav"));

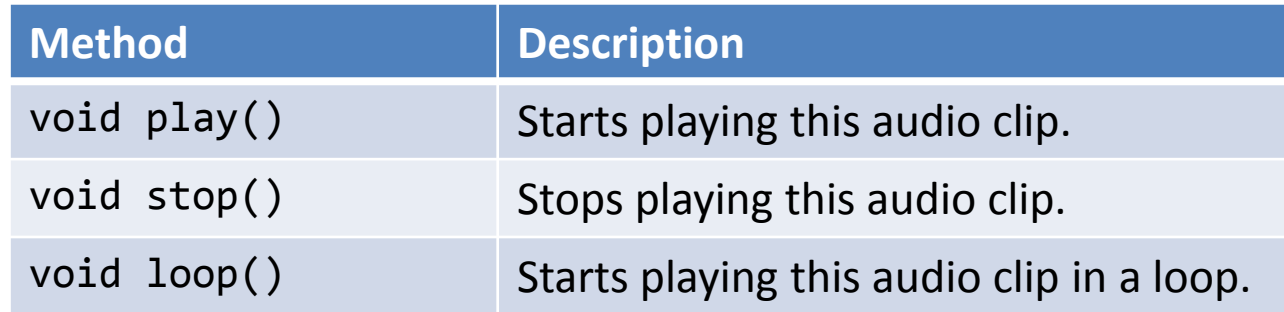

# Getting input

- Applets may take input
	- Specified as parameters in the HTML
	- Name/value string pairs
		- Parse into other data type as necessary
- Example:
	- Make flashing image/sound applet configurable
	- Different images, sounds, and time delay

```
<html>
   <body>
     <h2>Don't panic about frogs!</h2>
     <applet code="PanicAppletParam.class" width="500" height="500">
       <param name="image" value="frog.jpg">
       <param name="sound" value="frog.wav">
       <param name="delay" value="500">
       Java plugin not installed
     </applet>
   </body>
</html>
```
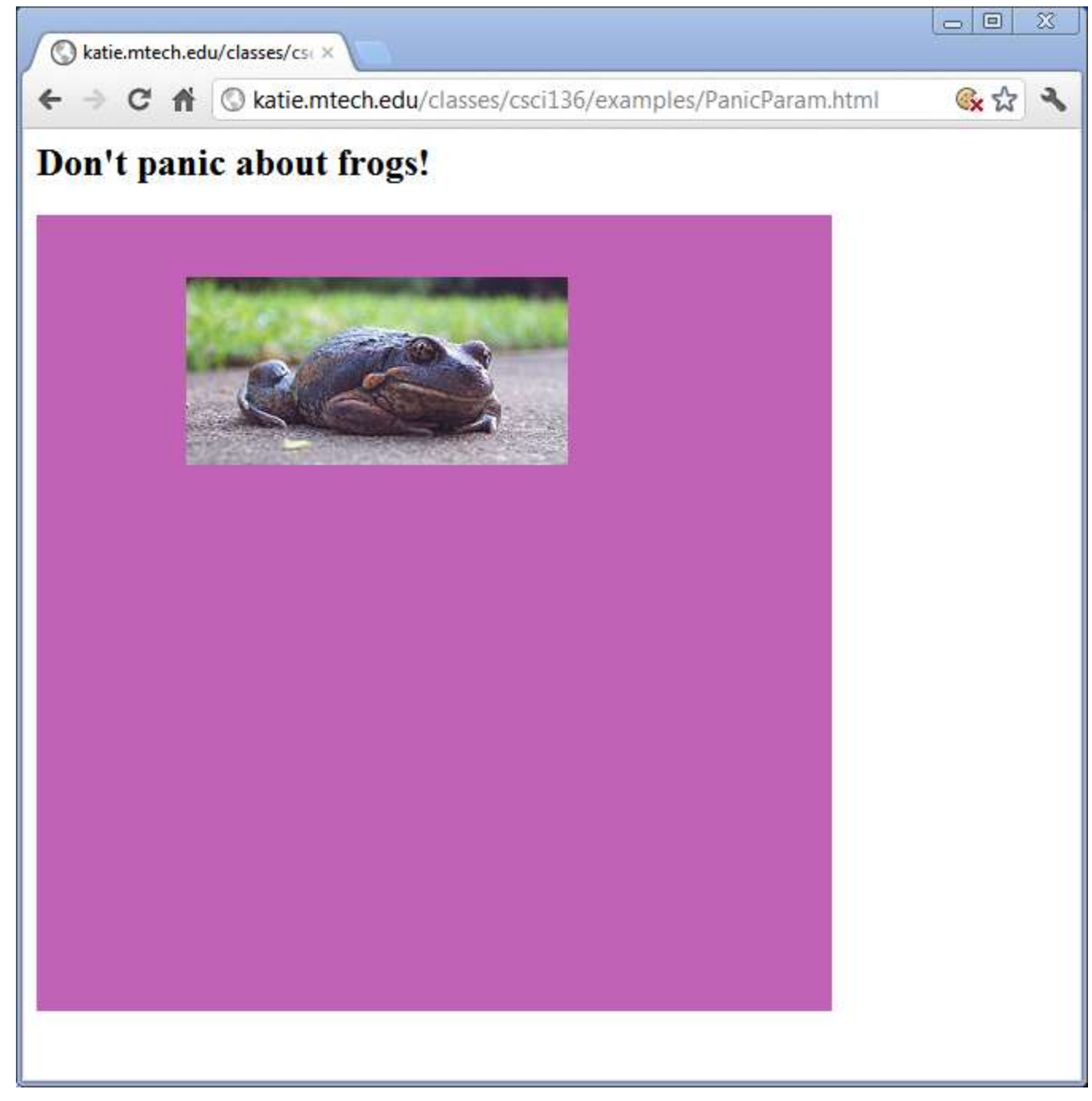

#### *PanicAppletParam.java* 15

# Double buffering

- Problem: PanicApplet flickers a lot
- Solution: Use double buffering
	- Technique that prevents flicker
	- Draw things to a background buffer first
	- Then quick copy to screen

**Double Buffering** 

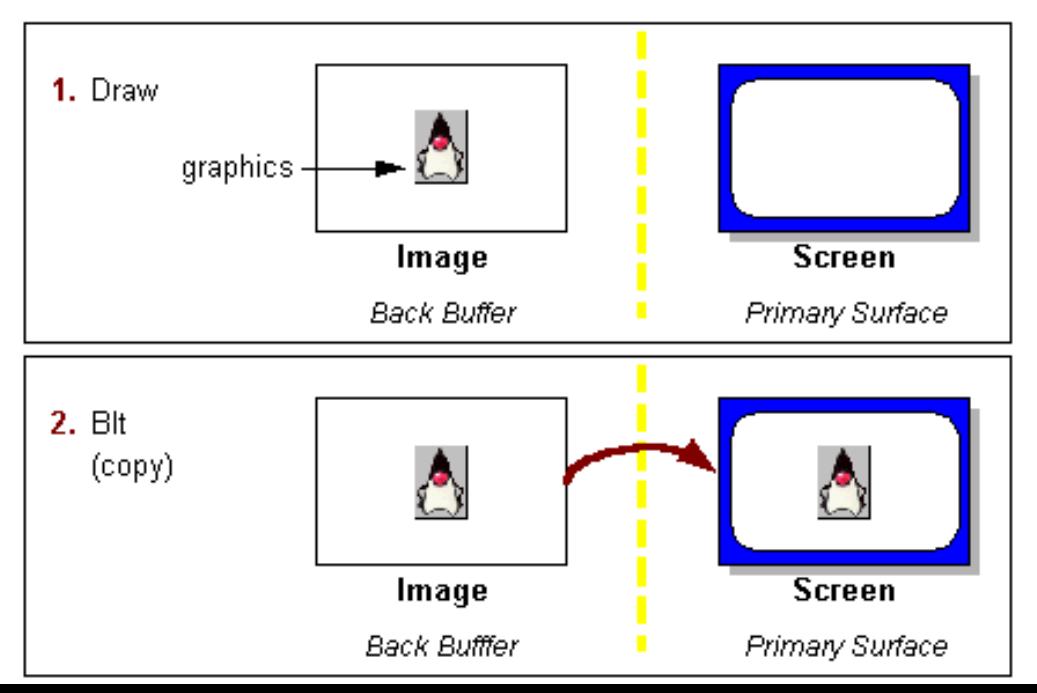

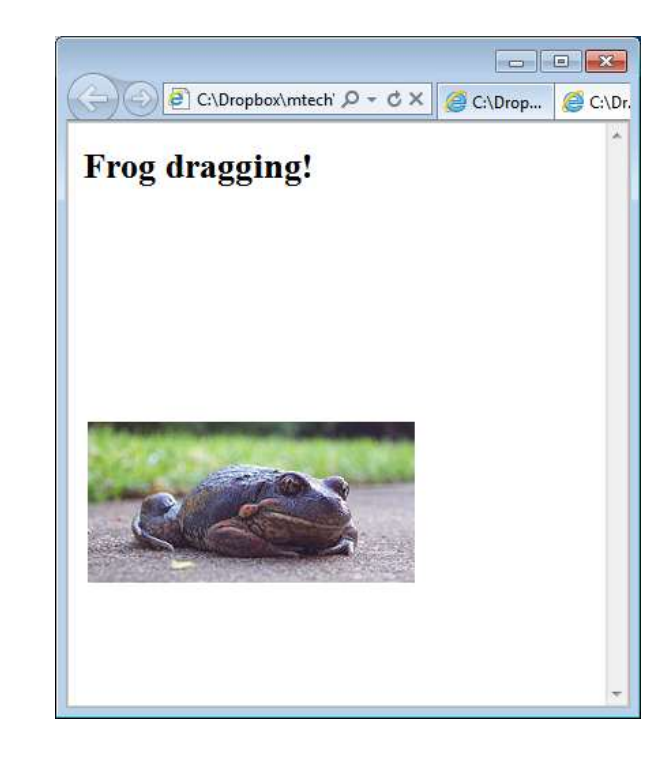

```
...
private Image img;
private int x = 0;
private int y = 0;
public void init()
{
        img = getImage(getDocumentBase(), 
                                            "frog.jpg");
        addMouseMotionListener(this);
}
public void paint(Graphics g)
\{ g.clearRect(0, 
   \overline{\mathbf{0}}, \overline{\mathbf{0}}, 
                                     getWidth(), 
                                    getHeight());
        if (img != null)
               g.drawImage(img, x, y, this);
}
...
```
*DragFrog.java*

```
...
private Image img;
private int x = 0;
private int y = 0;
private Graphics buffer;
private Image offscreen;
public void init()
\{ img = getImage(getDocumentBase(), 
                    "frog.jpg");
    addMouseMotionListener(this);
    offscreen = createImage(this.getWidth(), 
                             this.getHeight());
    buffer = offscreen.getGraphics();
}
public void paint(Graphics g)
\{ buffer.clearRect(0, 0, 
                      getWidth(), getHeight());
    if (img != null)
       buffer.drawImage(img, x, y, this);
    g.drawImage(offscreen, 0, 0, this);
}
...
```
# Summary

#### • Java Applets

- Like a Java GUI application, but inside a web browser
- Must extend JApplet instead of JFrame
	- Implement some of the methods:
		- init, start, stop, destroy, paint
- Multimedia applets
	- Showing images, playing audio
- Getting input using <param> tags
- Double buffering to prevent flicker